# **Ethical Student Hackers**

# Email Security

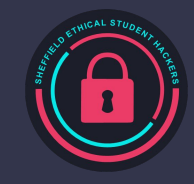

# **The Legal Bit**

- The skills taught in these sessions allow identification and exploitation of security vulnerabilities in systems. We strive to give you a place to practice legally, and can point you to other places to practice. These skills should not be used on systems where you do not have explicit permission from the owner of the system. It is VERY easy to end up in breach of relevant laws, and we can accept no responsibility for anything you do with the skills learnt here.
- If we have reason to believe that you are utilising these skills against systems where you are not authorised you will be banned from our events, and if necessary the relevant authorities will be alerted.
- Remember, if you have any doubts as to if something is legal or authorised, just don't do it until you are able to confirm you are allowed to.
- Relevant UK Law: <https://www.legislation.gov.uk/ukpga/1990/18/contents>

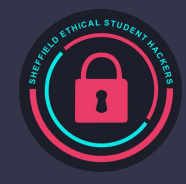

# **Code of Conduct**

- Before proceeding past this point you must read and agree to our Code of Conduct this is a requirement from the University for us to operate as a society.
- If you have any doubts or need anything clarified, please ask a member of the committee.
- Breaching the Code of Conduct = immediate ejection and further consequences.
- Code of Conduct can be found at https://shefesh.com/downloads/SESH%20Code%20of%20Conduct.pdf

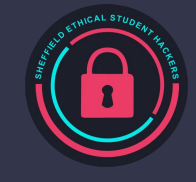

# **Email!**

- Used a lot in organisations
- Really old
- Original protocol has effectively no protections
- Impersonation

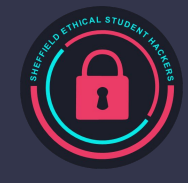

### **SPF**

Sender Policy Framework

- 1. Source list: mail server IP addresses that a given domain can send mail through
- 2. Receiving provider checks DNS record
- 3. Ignores email if source is not found in record

- Need to list any third party email services you use to send legitimate emails from
	- SendGrid
	- Google
	- PostMark

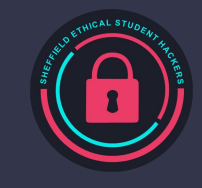

### **SPF**

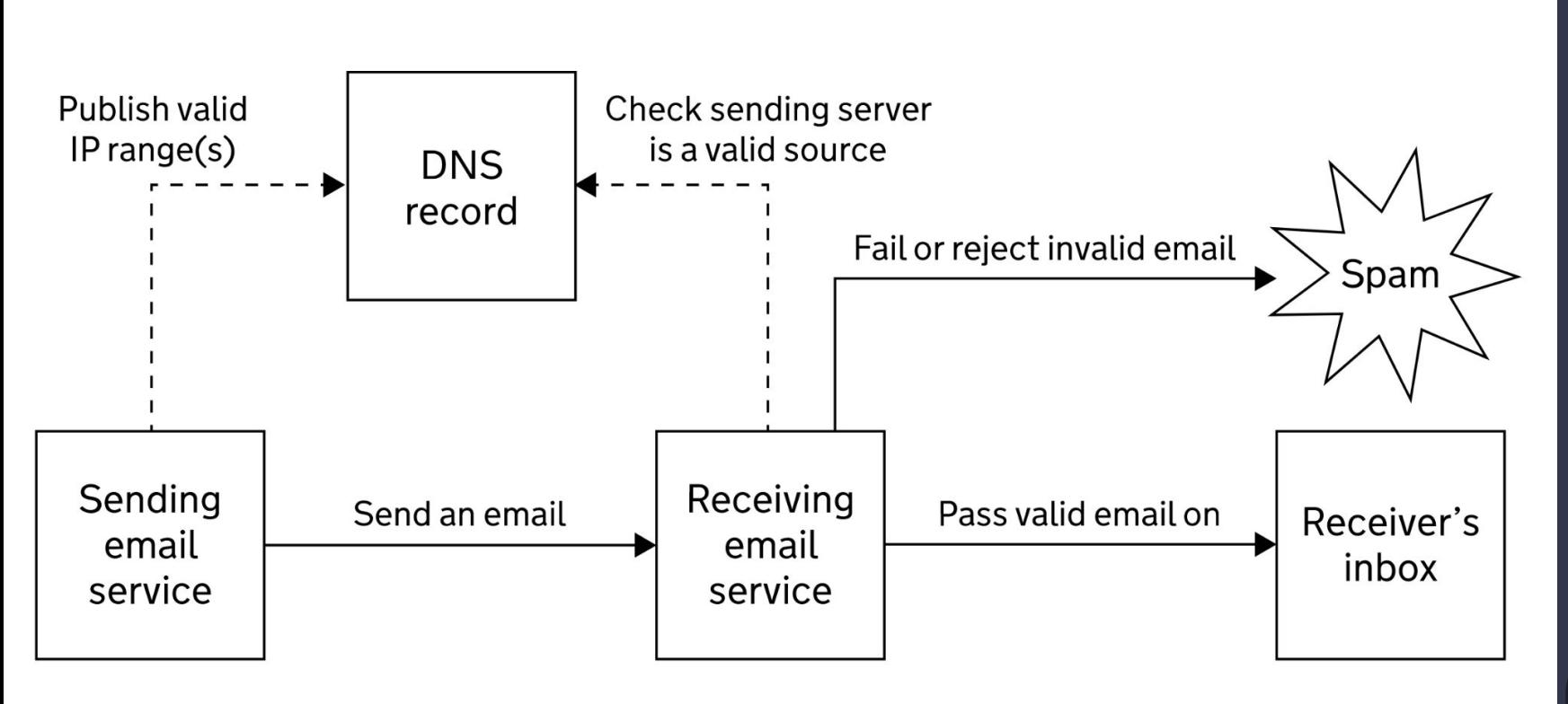

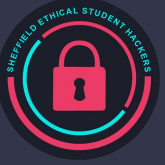

# **SFP in Action**

- 1. Send an email to a personal email from your Sheffield address.
- 2. In CMD or Powershell: nslookup -type=txt sheffield.ac.uk
- 3. View the email source and find the spf check
- 4. Check the IP address matches those from the record

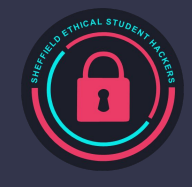

# **View Message Source**

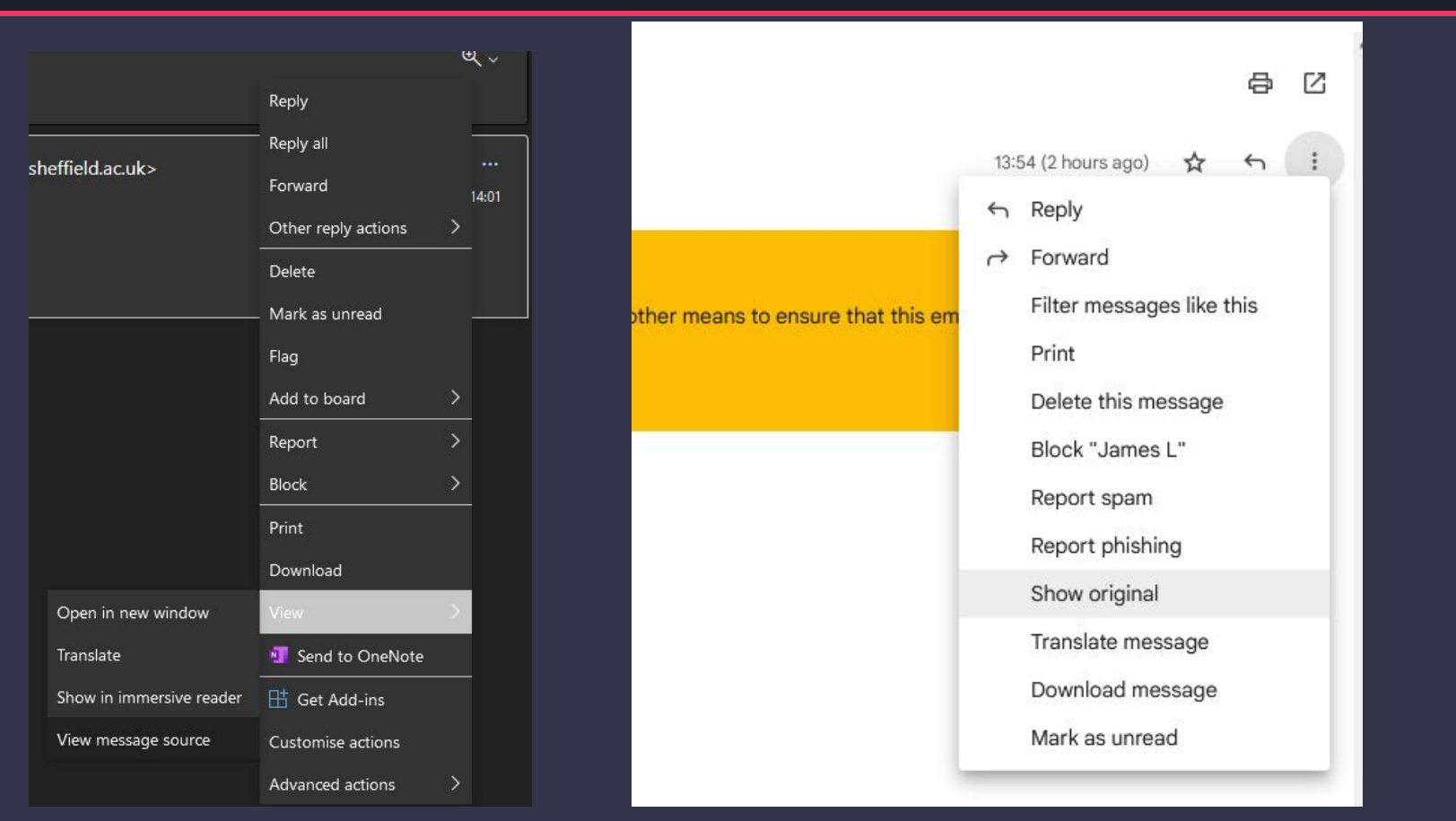

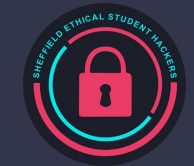

# **Results**

Partial DNS txt record:

v=spf1 ip4:143.167.0.0/16 ip4:95.172.88.0/22 ip4:130.88.36.5 ip4:80.93.168.194 ip4:85.92.81.226 ip4:146.177.26.90/31 ip4:146.177.26.108/31 ip4:81.17.56.1" " ip4:212.227.126.128/25 ip4:82.165.159.0/26 ip4:212.227.15.0/25 ip4:212.227.17.0/27 ip4:217.72.192.64/26 ip4:74.121.48.4 ip4:31.221.91.141 ip4:212.54.136.59 ip4:31.221.72.237 ip4:35.177.177.249 ip4:35.178.89.45" " include:\_spf.google.com include:wpm.flywire.com include:spf.mailanyone.net include:spf.mandrillapp.com include:shops.shopify.com -all

Lists all allowed sources, "-all" means

Client Result: Received-SPF: Pass (protection.outlook.com: domain of sheffield.ac.uk designates 209.85.167.50 as permitted sender)

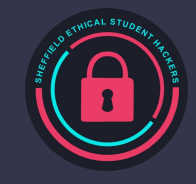

# **Tools**

<https://mxtoolbox.com/SuperTool.aspx?action=spf>

<https://mxtoolbox.com/SubnetCalculator.aspx>

<https://toolbox.googleapps.com/apps/messageheader/>(Doesn't work for all gmail messages despite being google tool)

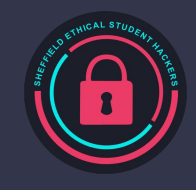

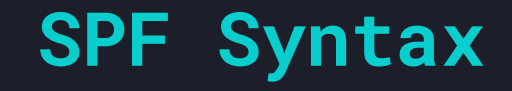

<u>'"+</u>" Pass "-" Fail "~" SoftFail "?" Neutral

all: always matches ip4: ipv4 network range ip6: ipv6 network range a: all a records for a domain mx : all mx records for a domain include: include spf record of domain (incomplete, more can be found a link below)

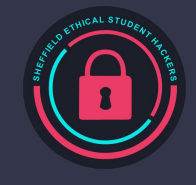

https://web.archive.org/web/20190215111841/http://www.openspf.org/SPF\_Record\_Syntax

# **SPF Weaknesses**

- Doesn't ensure message integrity
- Doesn't protect from field
	- [https://web.archive.org/web/20190212011432/http://www.openspf.org/FAQ/Envelope](https://web.archive.org/web/20190212011432/http://www.openspf.org/FAQ/Envelope_from_scope) [\\_from\\_scope](https://web.archive.org/web/20190212011432/http://www.openspf.org/FAQ/Envelope_from_scope)
- Overly permissive
	- Has to be setup and mail servers might change
	- Blocks are made two large
	- Scammers get control of an allowed IP
		- [https://web.archive.org/web/20240120085716/https://www.welivesecurity.com/](https://web.archive.org/web/20240120085716/https://www.welivesecurity.com/2022/08/16/spoofed-email-passed-spf-check-inbox/) [2022/08/16/spoofed-email-passed-spf-check-inbox/](https://web.archive.org/web/20240120085716/https://www.welivesecurity.com/2022/08/16/spoofed-email-passed-spf-check-inbox/)
	- Why domains are used to manage changes in one place as we saw
- Overwhelm DNS
	- Hides source of attack as receiving server requests
	- However receiving server should limit
	- $\circ$  Traffic also is shrunk (intention is to magnify)

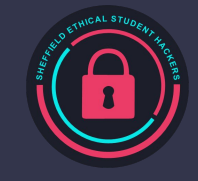

## **DKIM**

#### DomainKeys Identified Mail

- 1. Public private key generated
- 2. Public key stored in source dns record
- 3. Each email is signed
- 4. Source verifies the signature was made from the private key (using the public key)
- 5. Source verifies the signed hash matches the message contents
- Verifies emails domain
- Verifies not been tampered with

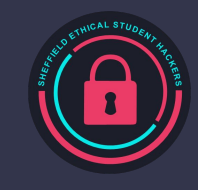

## **DKIM Weaknesses**

- Doesn't encrypt messages
	- Could use PGP
	- Some providers use opportunistic TLS
		- Not good as not completely supported so if it goes through unsupported server will be sent in plain text
- Have keys leak

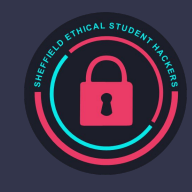

### **DKIM**

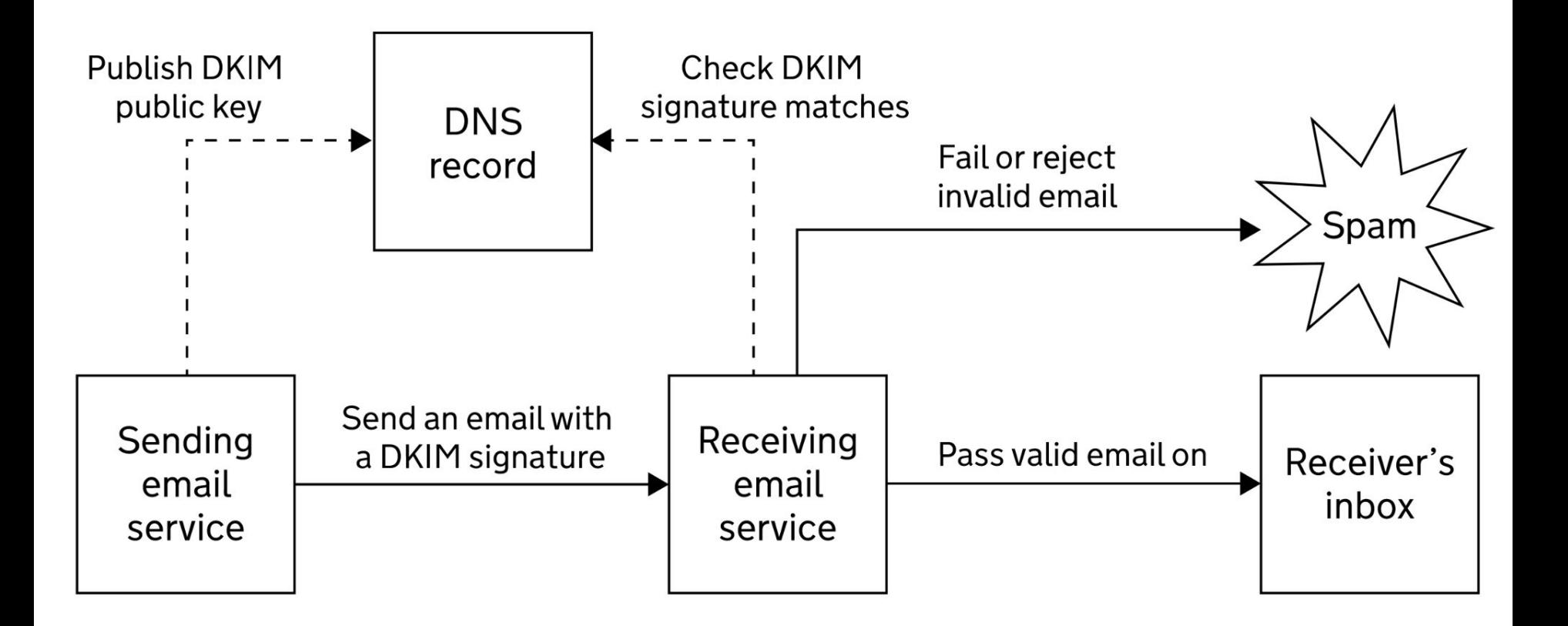

https://assets.publishing.service.gov.uk/government/uploads/system/uploads/image\_data/file/83316/govuk-security-diagrams\_1.svg

### **DMARC**

Domain-based Message Authentication, Reporting and Conformance

- Uses SPF and DKIM to verify identity
- Policy tells recipient what to do with failed emails
	- Reports allow people to know who is impersonating them

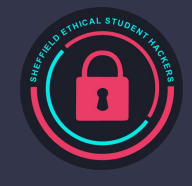

### **DMARC**

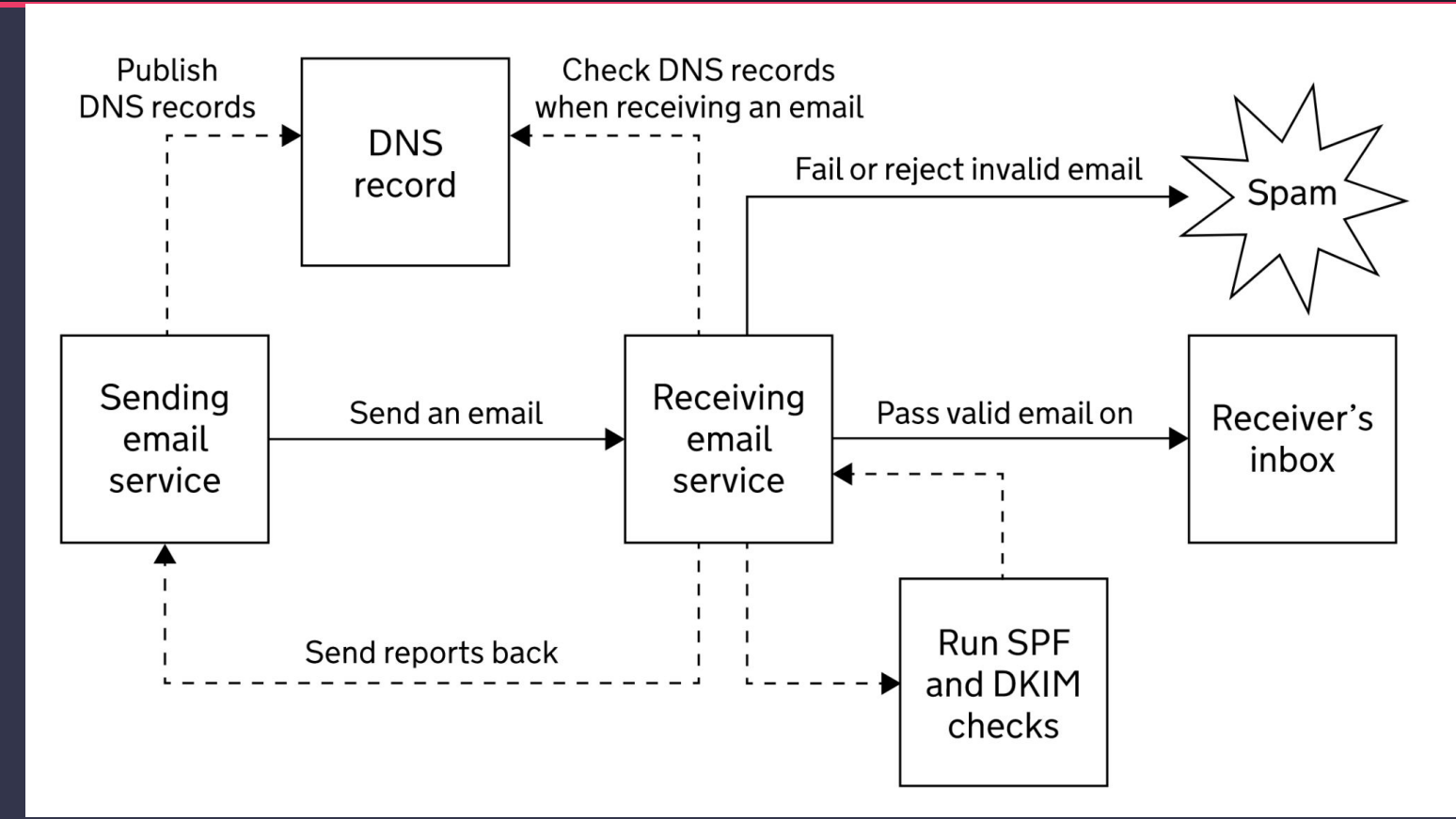

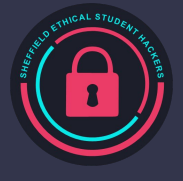

# **Summary**

SPF validates that the server is authorised to send messages using that domain

DKIM ensures messages aren't altered in transit

DMARC instructs receivers how they should deal with unauthenticated emails

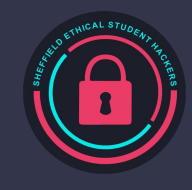

# **Interesting Examples**

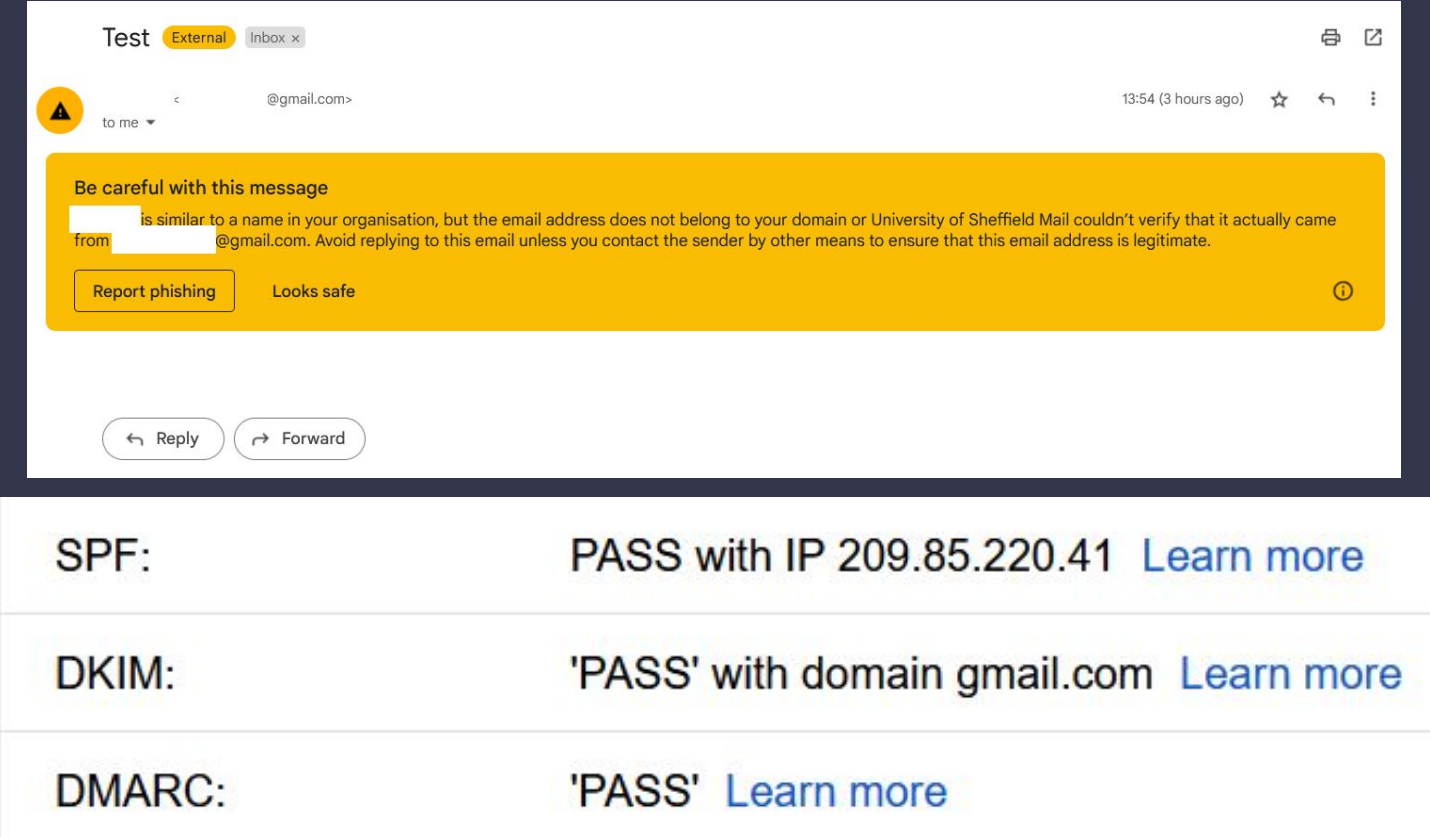

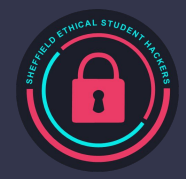

# **Test forged headers**

You can use a tool to send spoofed emails:

<https://emkei.cz/>

It will send the message but has none of the security features we have discussed.

This will mean that your email provider should give you a warning or completely block it. It may also delay it from your inbox for quite a while.

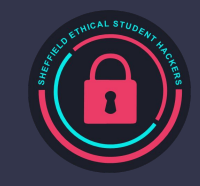

# **Interesting Examples**

Authentication-Results: spf=none (sender IP is 89.187.129.24) smtp.mailfrom=test.com; dkim=none (message not signed) header.d=none;dmarc=permerror action=none header.from=test.com;compauth=fail reason=001 Received-SPF: None (protection.outlook.com: test.com does not designate permitted sender hosts) Received: from emkei.cz (89.187.129.24) by BN8NAM11FT003.mail.protection.outlook.com (10.13.177.90) with Microsoft SMTP Server (version=TLS1\_2, cipher=TLS\_ECDHE\_RSA\_WITH\_AES\_256\_GCM\_SHA384) id 15.20.6340.19 via Frontend Transport; Mon, 24 Apr 2023 00:44:57 +0000 X-IncomingTopHeaderMarker: OriginalChecksum:788591708E4F63B348407A81F4409F5F65F79CF9C36314F3B1897013D8BE9470;Upp erCasedChecksum:BB0CCF9F519A18C2C645ACD1FF7ECF160A504017E228E7072C34EEC9F31EC673;Si zeAsReceived:428;Count:11 Received: by emkei.cz (Postfix, from userid 33) id 4FE029CCE32; Mon, 24 Apr 2023 01:32:11 +0200 (CEST)

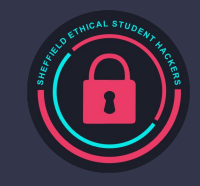

# **Activities**

- Try sending an email with a forged from field:<https://emkei.cz/>(You may not receive it today if at all, good to see how your provider handles it)
- SPF, DKIM and DMARC assess technical details, the subject and body will also be used to detect spam. Have a go at creating the best spam email you can: <https://www.mail-tester.com/>

<https://github.com/CanIPhish/spf-bypass>

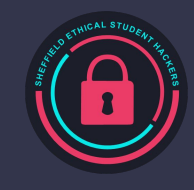

# **Upcoming Sessions**

What's up next? www.shefesh.com/sessions

# **Any Questions?**

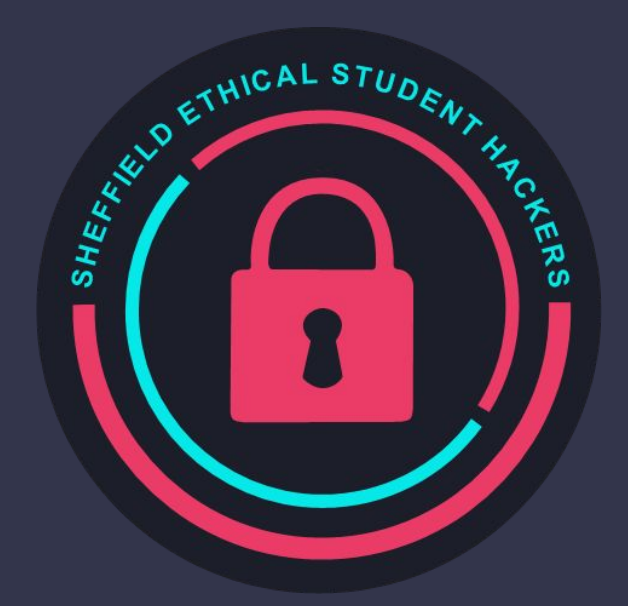

www.shefesh.com Thanks for coming!

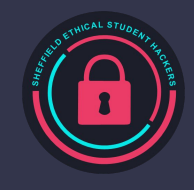